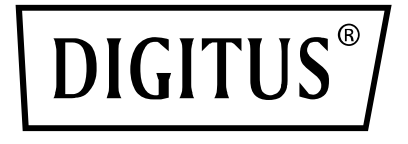

# **USB-KONDENSATORMIKROFON, STUDIO, MIT TISCHSTÄNDER**

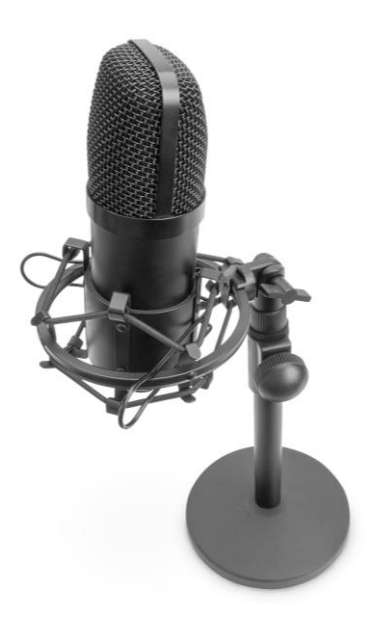

### **Kurzanleitung** DA-20300

# Inhaltsverzeichnis

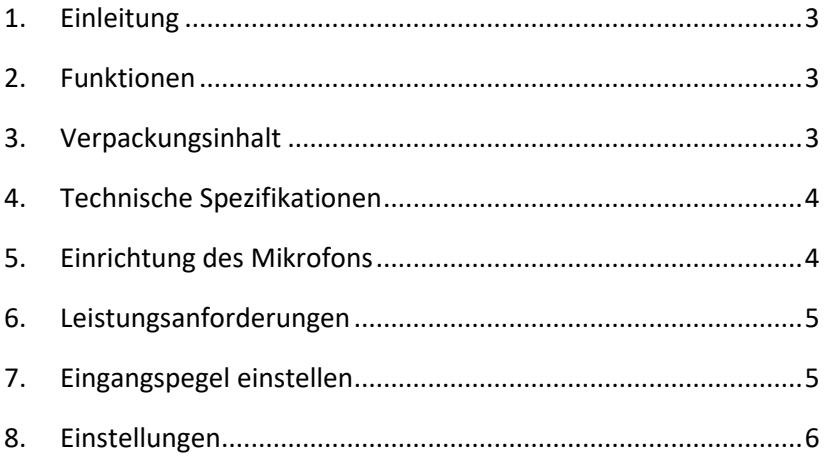

# <span id="page-2-0"></span>**1. Einleitung**

Das USB-PC-Kondensatormikrofon von DIGITUS eignet sich hervorragend für Audioaufnahmen, Videokonferenzen, Telefonkonferenzen, Gaming oder Livestreaming. Das Aufnahmemikrofon wird mit einem 1,5 m langem USB-Kabel und einem Ständer ausgeliefert. Das Mikrofon unterstützt gerichtete Aufnahmen mit Nierencharakteristik, wodurch störende Umgebungsgeräusche reduziert werden. Ideal für die professionelle Anwendung im Büro oder die Heimanwendung zur Kommunikation mit Familie und Freunden in Videoanrufen, für Gamer und Audio-/Videostreamer.

# <span id="page-2-1"></span>**2. Funktionen**

- USB-Aufnahmemikrofon mit Plug & Play und 1,5 m USB-Kabel, Mikrofonständer und weiterem Zubehör
- Unterstützt gerichtete Aufnahmen mit Nierencharakteristik
- Dank professionellem Sound-Chipsatz bietet das USB-Mikrofon eine hochauflösende Abtastrate von 192 kHz / 24 Bit
- Der dreibeinige Tischständer verfügt über eine runde Basis aus schwerem Gusseisen und lässt sich zwischen 140 mm und 240 mm in der Höhe anpassen
- Der dreibeinige Stahlständer ist dank 3/8"-Gewindeanschluss mit verschiedensten Mikrofonklammern und weiterem Zubehör kompatibel

# <span id="page-2-2"></span>**3. Verpackungsinhalt**

- 1x USB-Mikrofon
- 1x Tischständer
- 1x Befestigungsspinne
- 1x Windschutz
- 1x USB-Kabel USB-A an USB-B
- 1x Kurzanleitung

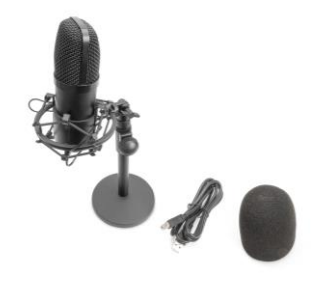

### <span id="page-3-0"></span>**4. Technische Spezifikationen**

- 1. Frequenzbereich: 30 Hz 20 KHz
- 2. Empfindlichkeit:  $-34$  dB  $\pm$  2 dB (0 dB = 1V/Pa bei 1 kHz)
- 3. Ausgangsimpedanz:  $150 \Omega \pm 30$  % (bei 1 kHz)
- 4. Lastimpedanz: ≥1000 Ω
- 5. Äquivalenter Geräuschpegel: 16 dBA
- 6. Maximaler Schalldruckpegel: 130 dB (bei 1 kHz ≤1 % T.H.D)
- 7. Signal-Rausch-Verhältnis: 78 dB
- 8. Stromstärke: 3 mA
- 9. Material: Metall
- 10. Kabellänge: 1,5 m

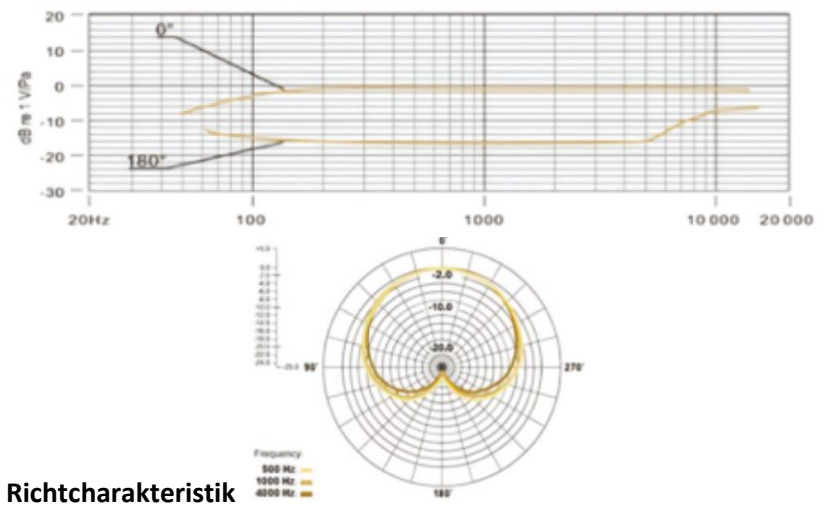

### <span id="page-3-1"></span>**5. Einrichtung des Mikrofons**

1. Schließen Sie ein Ende des USB-Kabels an den USB-Port des Mikrofons und das andere an Ihrem Computer an. Nach Verbinden des USB-Kabels können Sie das Mikrofon sofort nutzen.

# <span id="page-4-0"></span>**6. Leistungsanforderungen**

- 1. Das Mikrofon wird über den USB-Port des angeschlossenen Geräts mit Strom versorgt, wodurch das Mikrofon nach dem Verbinden meist direkt einsatzfähig ist. Es handelt sich um ein USB-Gerät mit Plug & Play, das sowohl mit Windows- als auch Mac-Computern kompatibel ist.
- 2. Die optimale Ausrichtung des Mikrofons und des Sprechers richtet sich nach mehreren Faktoren wie der Raumakustik, des Sprechpegels und der Stimmhöhe.
- 3. Der optimale Abstand zum Mikrofon beträgt 15 cm (6"). Bewegt sich der Sprecher näher an das Mikrofon, entsteht ein intimerer und vollerer Klang, bewegt er sich weiter weg, erhält die Stimme mehr Raum der Nahbesprechungseffekt (verstärkter Bass oder verringerter Frequenzgang bei Geräuschen im unmittelbaren Nahbereich) wird reduziert.
- 4. Experimentieren Sie mit dem Winkel des Mikrofons, je nach Ausrichtung im Verhältnis zum Sprecher können verschiedene Resultate erzielt werden.

# <span id="page-4-1"></span>**7. Eingangspegel einstellen**

Das Mikrofon verfügt über vorkonfigurierte interne Verstärkungseinstellungen. Um Ihre bevorzugte Mikrofonempfindlichkeit zu konfigurieren und über Kopfhörer zu überprüfen, gehen Sie wie folgt vor:

- 1. Überprüfen Sie die Hardwaregeräte auf Ihrem Computer auf verfügbare USB-Audiogeräte.
- 2. Wählen Sie unter Audiogeräte die Audioeingangsschnittstelle aus (z. B. Mikrofoneingang). Wählen Sie: "USB AUDIO Mikrofoneingangsgerät". Wählen Sie als Ausgabegerät "USB AUDIO Kopfhörergerät" (Kopfhörerausgang). Dadurch wird das Eingangssignal des Mikrofons an den Computer übertragen und das Sprachausgabesignal auf die Kopfhörer.
- 3. Die Mikrofonempfindlichkeit kann über die Soundkarte in Echtzeit angepasst werden. Passen Sie die Empfindlichkeit nach Ihren Präferenzen an.
- 4. Die Ausgabelautstärke wird ebenfalls am Computer angepasst.
- 5. Wenn nur das Mikrofon verwendet wird, können Sie die integrierte Soundkarte des Computers deaktivieren, um Konflikte zu vermeiden.
- 6. Erkennt der Computer das Mikrofon nicht, deaktivieren Sie die integrierte Soundkarte. Als Gerät muss "USB AUDIO" ausgewählt sein. Über andere angezeigte Namen können Sie die entsprechenden Gerätetreiber deinstallieren.
- 7. Ist die Lautstärke zu niedrig, überprüfen Sie, ob die Lautstärke der Soundkarte softwareseitig richtig eingestellt ist.

# <span id="page-5-0"></span>**8. Einstellungen**

Um die Eingangslautstärke über die Systemeinstellungen Ihres Computers manuell anzupassen, gehen Sie je nach Betriebssystem wie folgt vor:

Gehen Sie folgt vor, um sicherzustellen, dass das Mikrofon unter macOS korrekt konfiguriert ist:

- 1. Öffnen Sie die Systemeinstellungen und wählen Sie Ton aus.
- 2. Wählen Sie im Reiter Ausgabe USB-Mikrofon aus.
- 3. Wählen Sie im Reiter Eingabe USB-Mikrofon aus.

Mikrofon steuern

- 1. Wählen Sie im Finder Anwendungen > Dienstprogramme > Audio-MIDI-Konfiguration
- 2. Klicken Sie auf USB-Mikrofon und schalten Sie es über das Kontrollkästchen in der Spalte Thru ein oder aus.

#### **Anpassen der Eingangslautstärke an einem Windows-Computer:**

Schritt 1: Gehen Sie über einen Rechtsklick auf das Lautstärkesymbol des Computers in die Sound-Systemsteuerung und klicken Sie auf den Reiter Aufnahme.

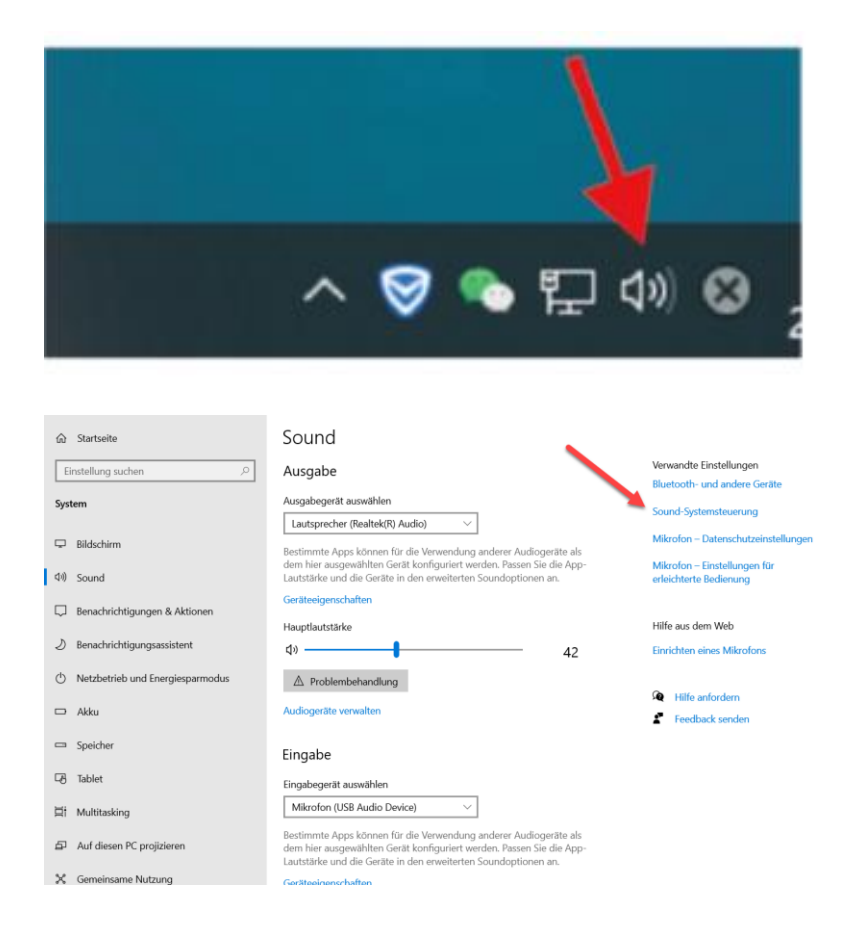

Schritt 2: Wählen Sie Mikrofon aus und klicken Sie auf Eigenschaften.

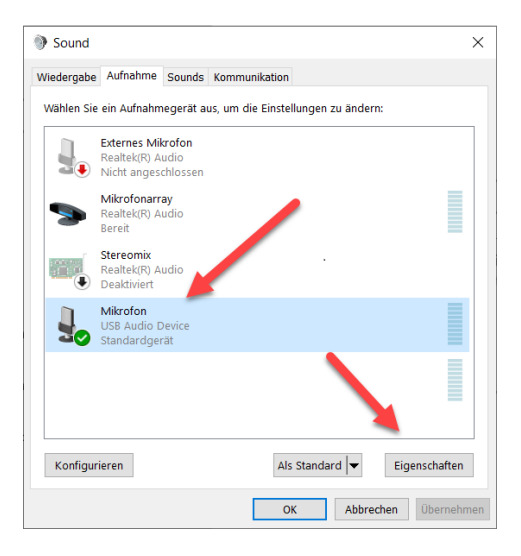

Schritt 3: Klicken Sie auf Erweitert, wählen Sie 48000 Hz aus und klicken Sie abschließend auf OK.

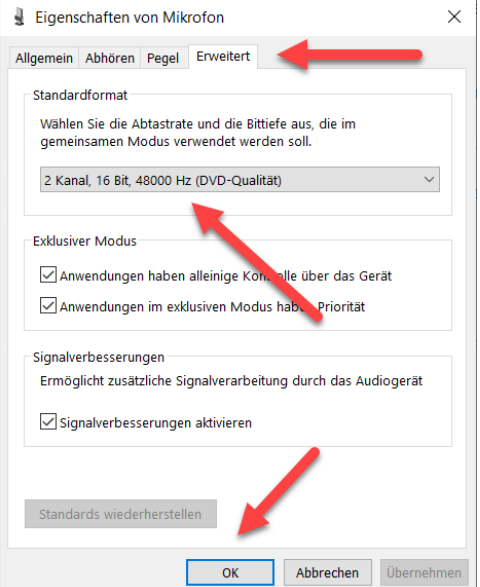

Mikrofon steuern

- 1. Klicken Sie in der Sound-Systemsteuerung auf den Reiter Wiedergabe, klicken Sie mit der rechten Maustaste auf Speakers Standardgerät und wählen Sie Eigenschaften aus.
- 2. Passen Sie im Reiter Pegel den Lautstärkeregler des Mikrofons an, um die Mikrofonlautstärke anzupassen.

#### **HINWEIS**

- 1. Decken Sie das Mikrofongitter nicht mit der Hand ab.
- 2. Wir empfehlen eine regelmäßige Wartung, um elektrostatische und akustische Probleme zu vermeiden.

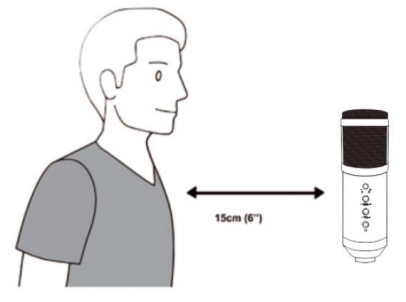

Die Assmann Electronic GmbH erklärt hiermit, dass die Konformitätserklärung Teil des Lieferumfangs ist. Falls die Konformitätserklärung fehlt, können Sie diese per Post unter der unten angegebenen Herstelleradresse anfordern.

#### **www.assmann.com**

Assmann Electronic GmbH Auf dem Schüffel 3 58513 Lüdenscheid Deutschland

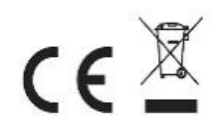